# Welcome!

# **Webinar #2: SCRIPTS in Thermoflow Programs**

- Introduction: Why Scripts?
- Scripts in GT PRO, GT MASTER and THERMOFLEX
- Script Definition
- Managing Script Variables
- Examples
- \* Q & A Session

Presenter: IGNACIO MARTIN (SPAIN) Support: Meritt Elmasri (U.S. HQ)

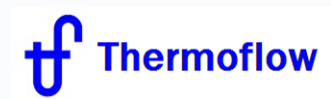

## **Thermoflow Training and Support**

- Standard Training
- On-site Training course
- Advanced Workshop
- Webinars when new version is released
- Help, Tutorials, PPT, Videos, …
- Technical Support

### **Feature Awareness Webinars**

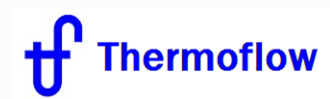

### **Feature Awareness Webinars**

1- Assemblies in THERMOFLEX

**2- Scripts in Thermoflow Programs**

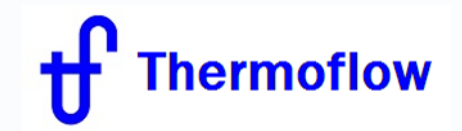

# **INTRODUCTION: Why Scripts?**

- Philosophy of Thermoflow software
- How to interact with Thermoflow programs
	- ELINK
	- ULINK
	- User Defined Components in TFX
	- Adjustment methods, Correction factors,…
	- **Scripts**

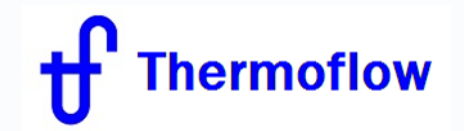

# **SCRIPTS in:**

- THERMOFLEX, Version 23, since 2013
- GT MASTER, Version 24, since 2014
- GT PRO, Version 26, since 2016

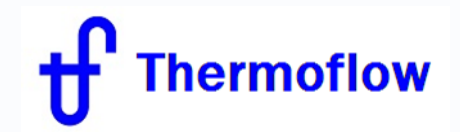

# **SCRIPTS:**

**Scripting functionality allows users to create and compute custom outputs or to set certain inputs using code written in the scripting language Lua**

*Special Note: Scripts can be dangerous. They can link to and run code and other programs that are not immediately visible from the script editing Do not run a script that you think may contain malicious or harmful code.*

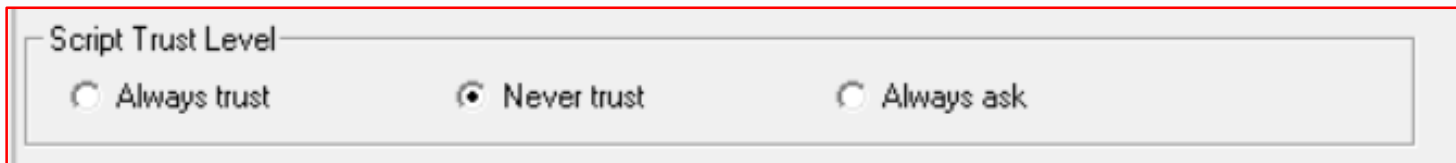

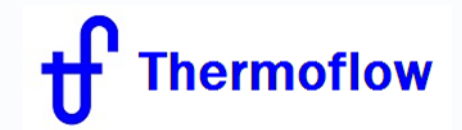

### **Basic Lua Documentation**

**THERMOFLEX uses the scripting language Lua, version 5.1.4.**

**Documentation in <http://www.lua.org/>**

**Compiled Windows binaries, libraries, and a code editor <https://github.com/rjpcomputing/luaforwindows>**

**Lua and Lua for Windows available under the terms of the MIT license <http://opensource.org/licenses/mit-license.php>.**

**Full online documentation for version 5.1:**

**http://www.lua.org/manual/5.1/manual.html**

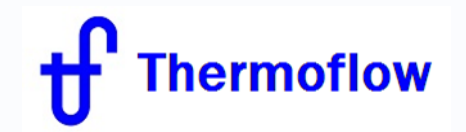

## **SCRIPT Activation:**

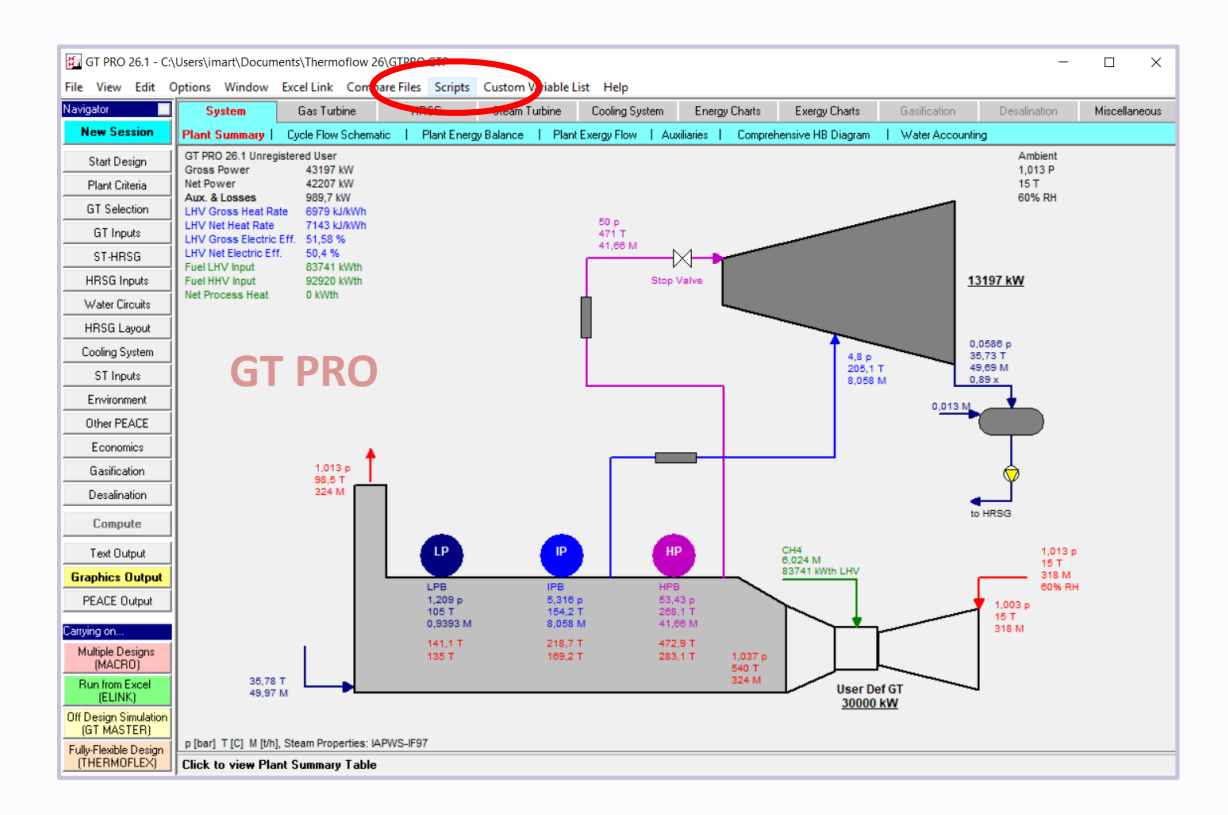

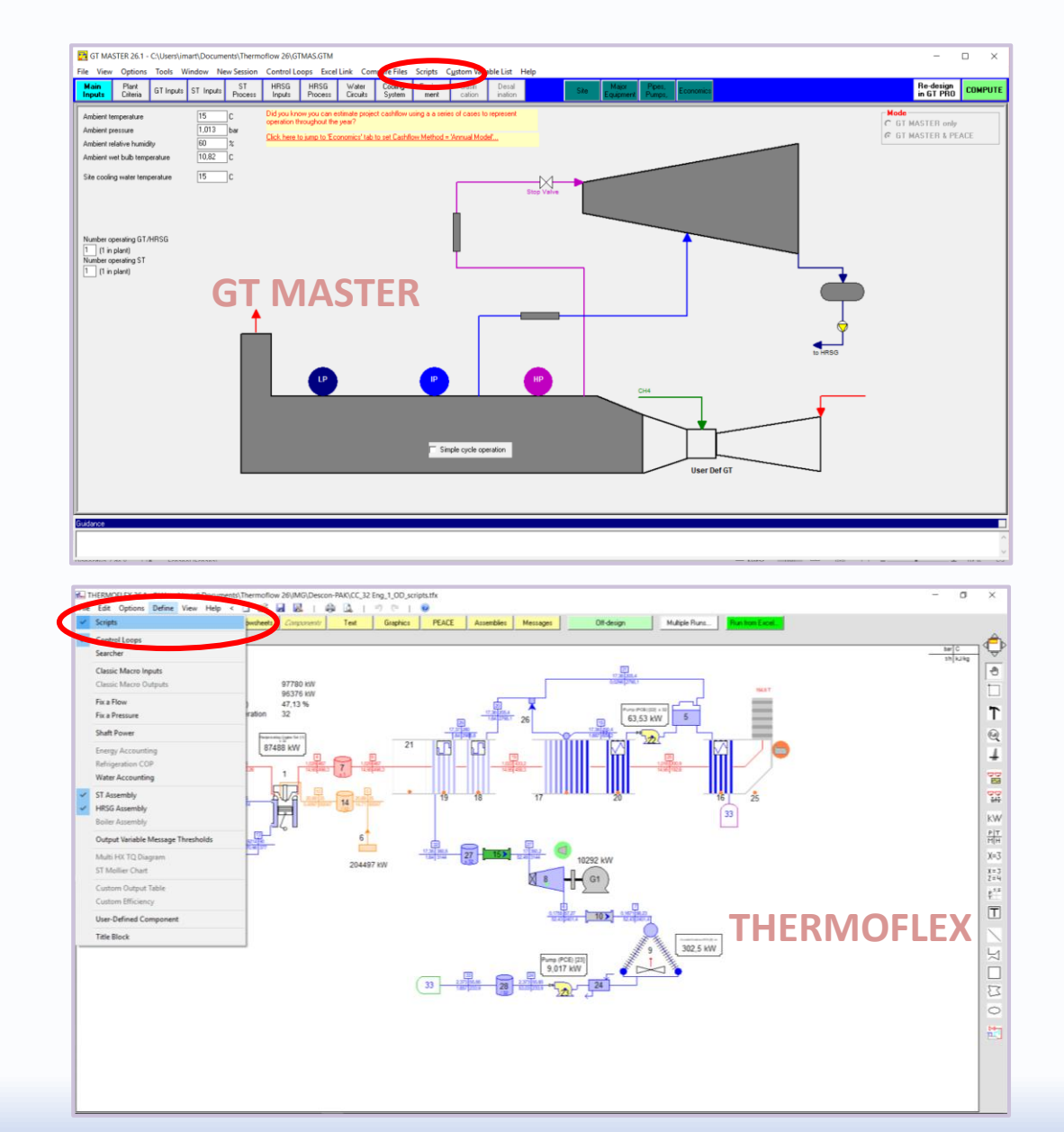

# **Thermoflow**

**SCRIPT Definition:**

#### **Script Name** + Script Manager 0K **Test Script** Cancel **Define Scripts** Add Script Remove Script Manage Script Parameters Select Call Origins Active call origins: Last chance before convergence HPT/HP Sourcing  $\nabla$  Script enabled Scripts **IPT/HP Sourcing** 2 -- Initialize output tables  $3$ sop = {} -- Script Output Parameters tfip = {} -- ThermoFlow Input Parameters **Script Body Script Properties** -- Start wrapper function 6 **HPT/HP Sourcing** function TFLua\_Main(CallOrigin, ConvergenceStatus, ...)  $7$ □ Inputs: 3 --[[ This code is automatically generated to place inputs into a local Call Origin table for ease of use 11  $9$ Convergence Status  $10$ sip[1]: HPTX1 blading exit Pressure  $11\,$ local sip =  ${n = select('f',...),...}$  $\Box$ - Dutputs: 2  $12$ -tfip[1]: Main HP process mass flow [plant total]  $13$ -- User code begins here: -tfip[2]: 1st HPT bleed substream mass flow [pl.  $14$ -Status: Computed successfully  $15\,$ -- Pass output values to the script output parameter array if sip[1]>550 then -Enabled: True 16  $17$ tfip[1]=0 --Main HP process flow 18 tfip[2]=10 --1st HPT sub flow **ISS**  $19$ else 20 tfip[1]=10 --Main HP process flow Property Description  $21$ tfip[2]=0 --1st HPT sub flow Script Name: HPT/HP Sourcing 22 end 3 Inputs 23 2 Outputs 24 **Status: Computed successfully** 25 -- End wrapper function 26 end  $\sim$ a.

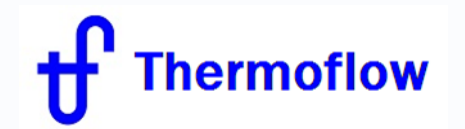

#### **SCRIPT Parameters:**

**Custom Script Inputs**: name, description and Units (**TFIP**)

**Script Inputs** from program (GTP-GTM-TFX) : input parameters to be determined by the Script (**TFIP**)

**Script Outputs**: custom output parameters to be computed by the Script (**SOP**)

**Script Inputs**: inputs and outputs from the program required by the Script (SIP) *(Custom Script Inputs must be added here)*

 $\rightarrow$  Caution: notice the difference on Units: "Current display" and "Native"

*Unit conversion within the script is left to the user*

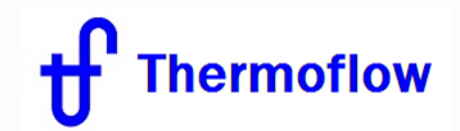

#### **SCRIPT Parameters:**

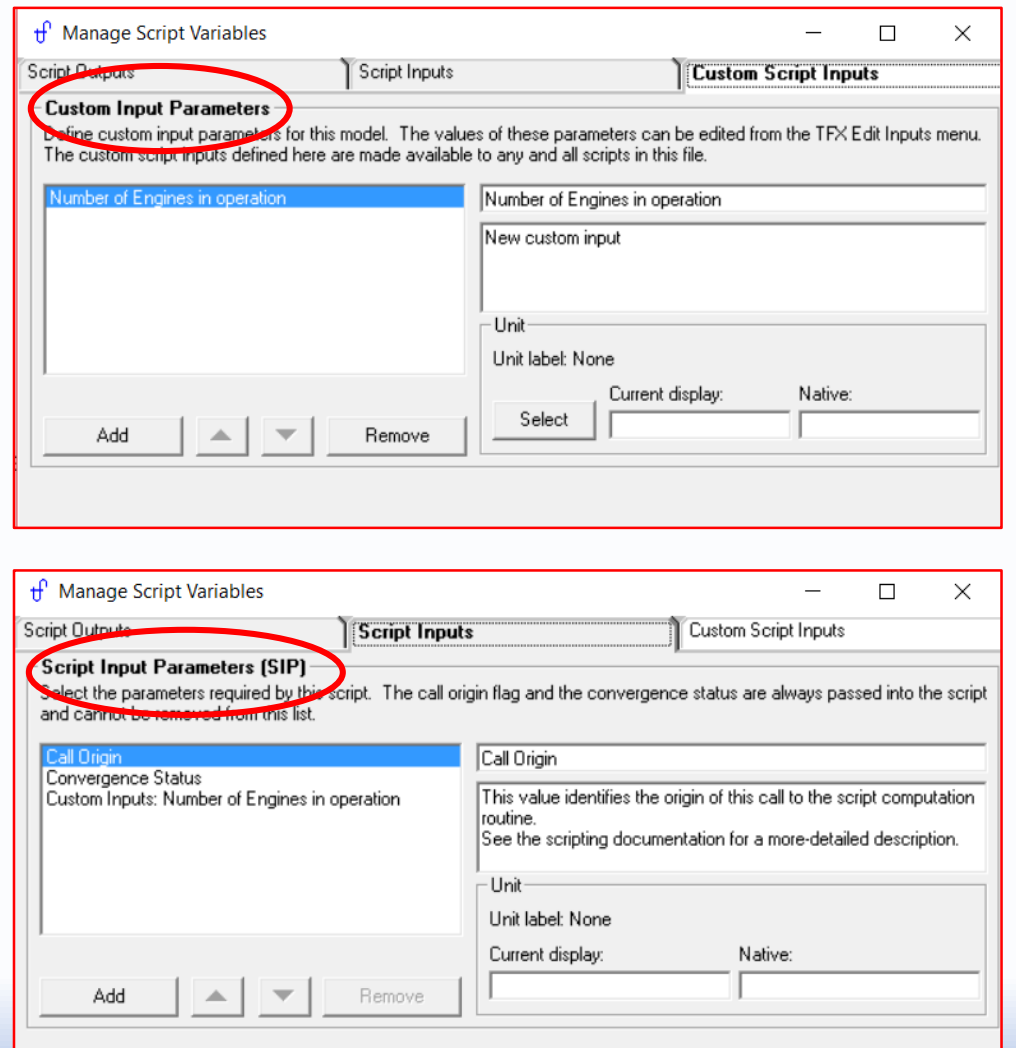

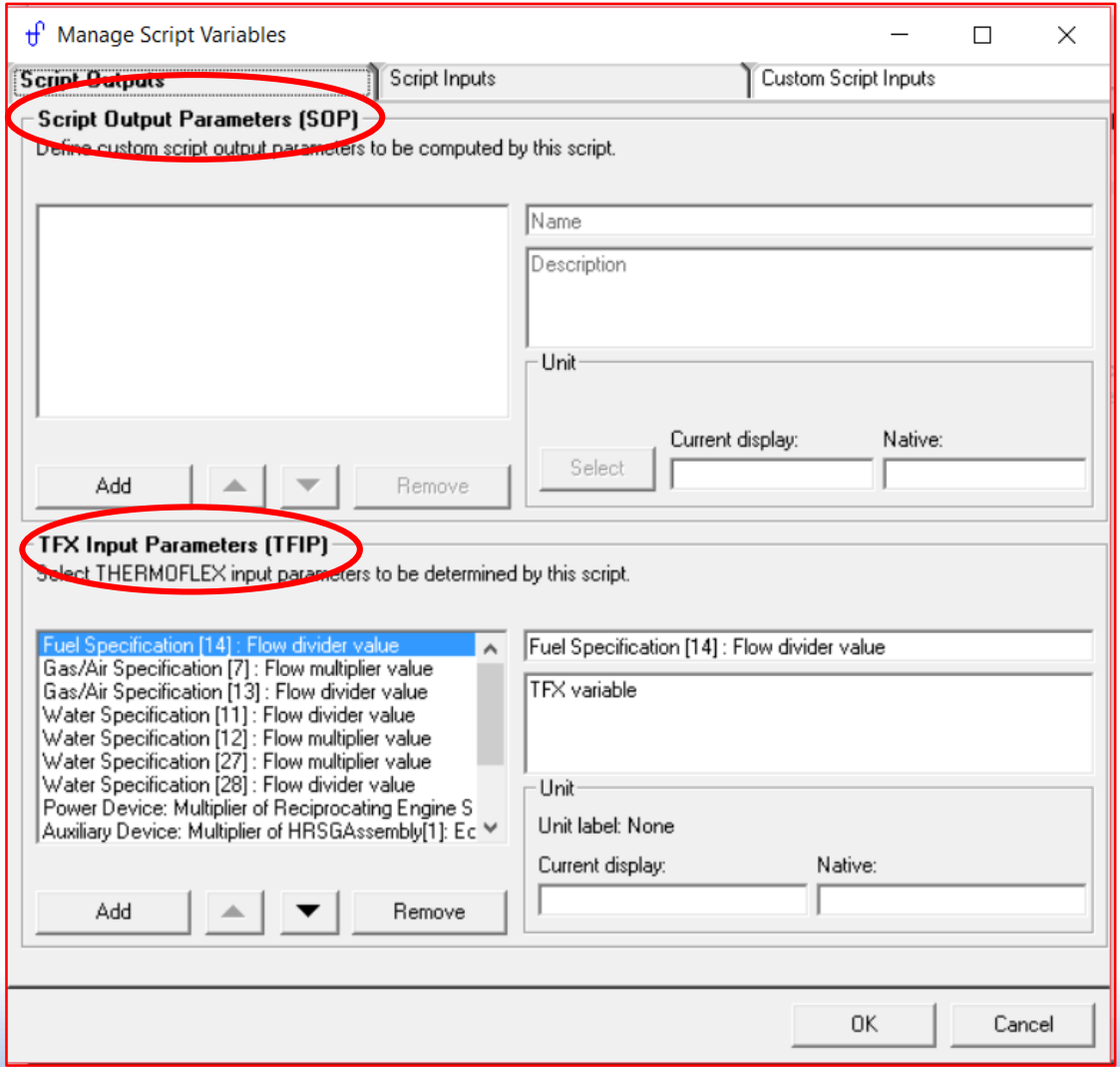

©Thermoflow Inc. 2017 – Webinar: SCRIPTS in THERMOFLOW Programs, June 21, 2017 by IGNACIO MARTIN **11**

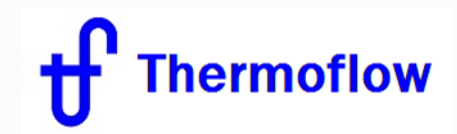

#### **SCRIPT "Code":**

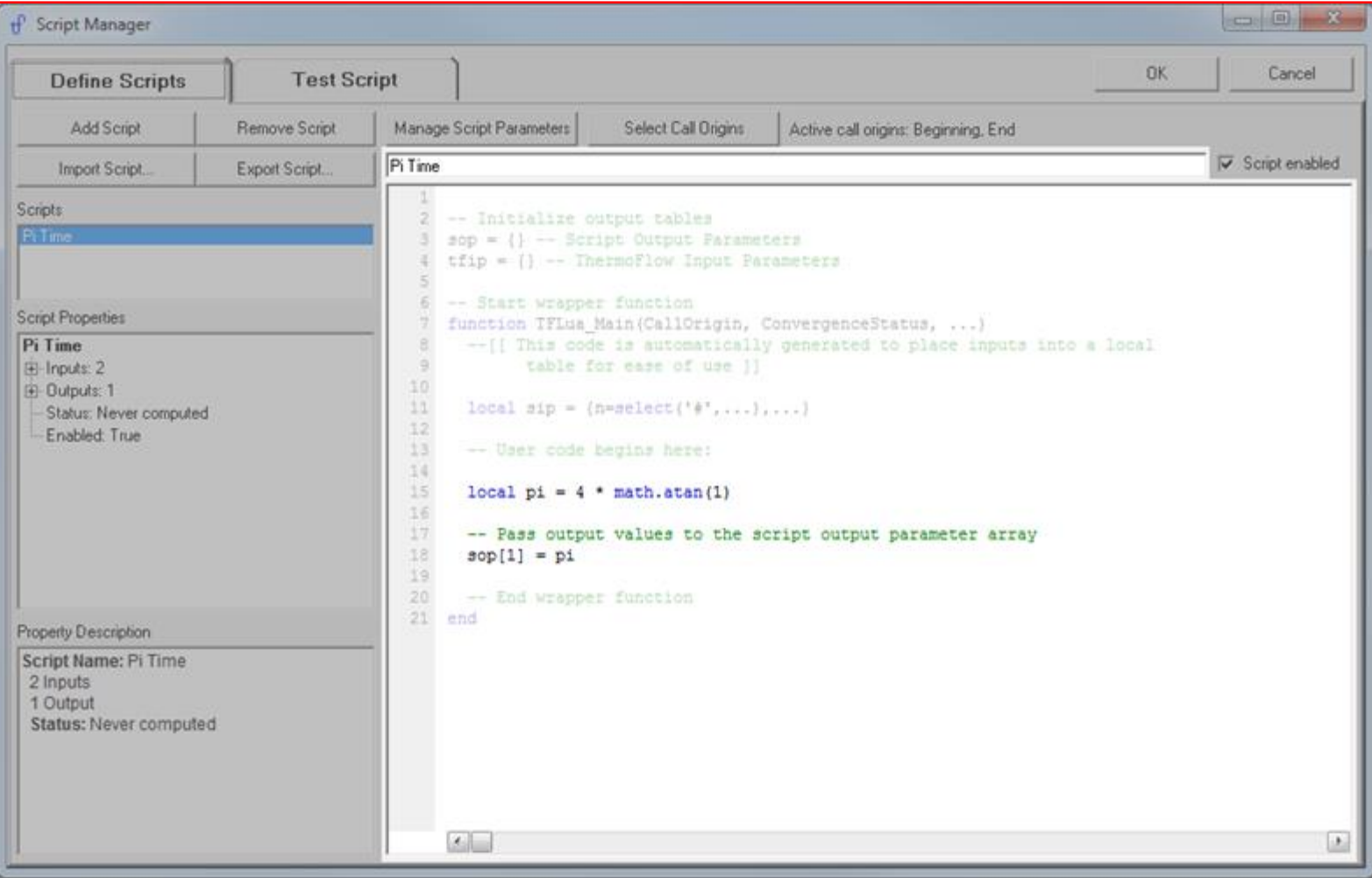

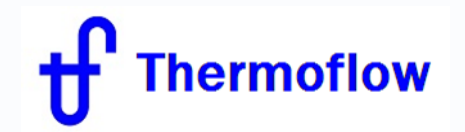

#### **SCRIPT "Call Origin"**

1. **At the beginning of computation** before anything else has been computed Allows a script to set THERMOFLEX input parameters before beginning the computation.

#### 2. **During the main computation loop**

Allows a script to set inputs during the computation instead of waiting for convergence. This can give a result faster, but is also more likely to make the model unstable.

3. **Just before the model is deemed converged** to give the script one last chance to change THERMOFLEX input parameters (TFIPs)

Allows a script to set inputs that change the flow or pressure relational matrices

#### 4. **At the end of computation** after all other outputs have been computed

Allows a script to compute custom outputs using the final results of the computation. THERMOFLEX input parameters are not set at this time. Computation is over, so setting TFIPs to new values at this point would have no effect on the results.

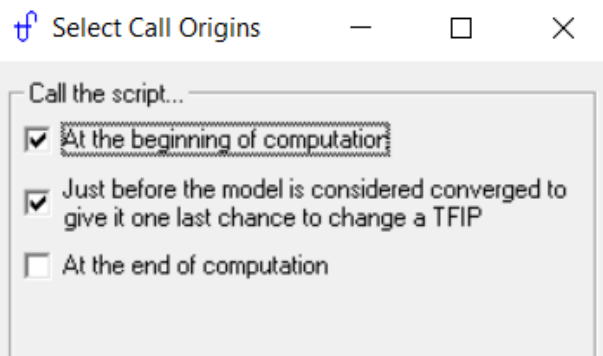

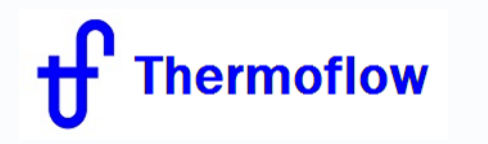

#### **Test SCRIPTS**

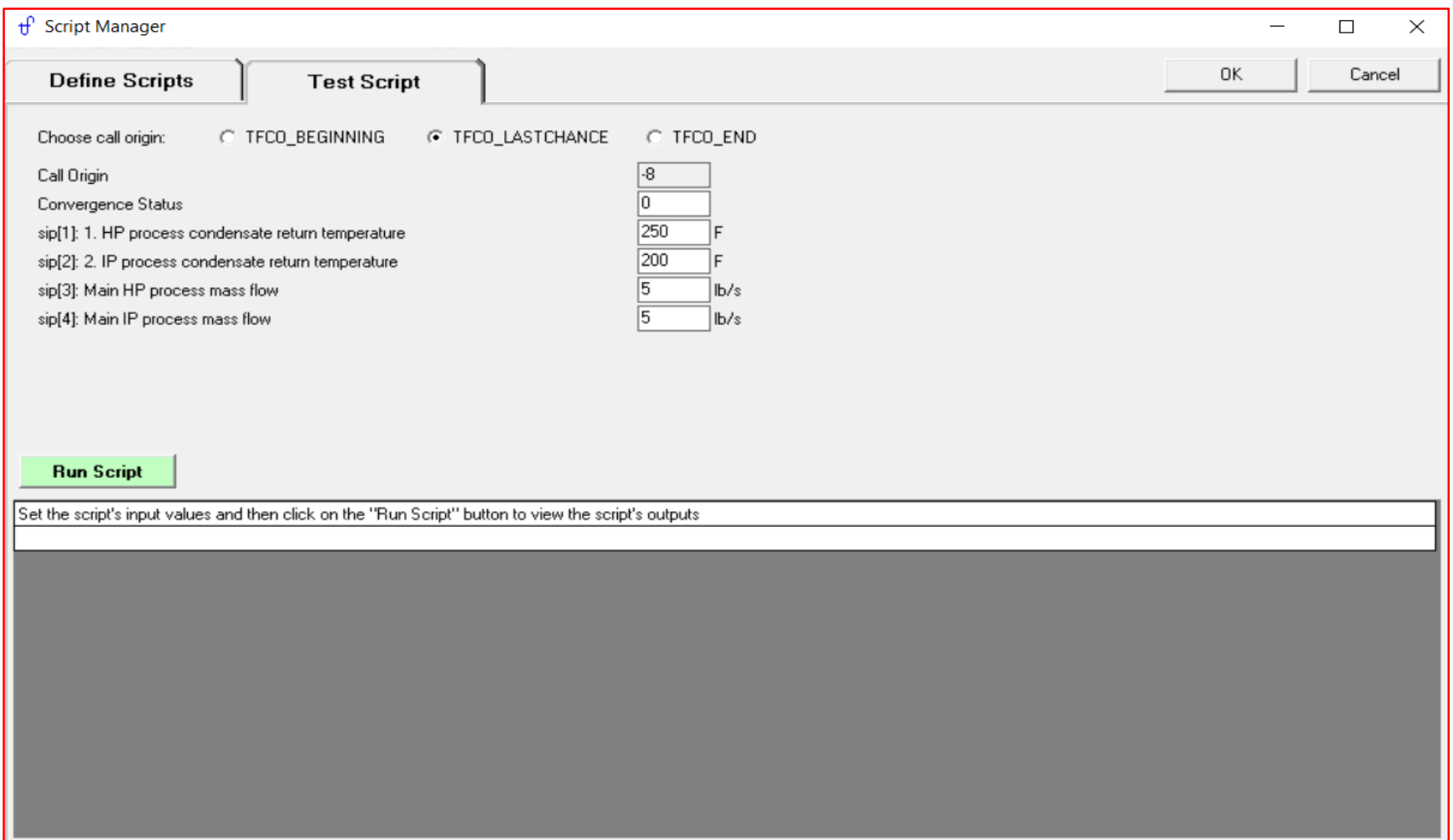

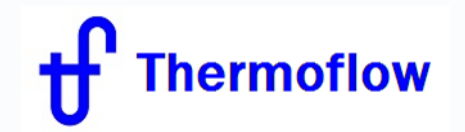

#### **Edit SCRIPT Inputs**

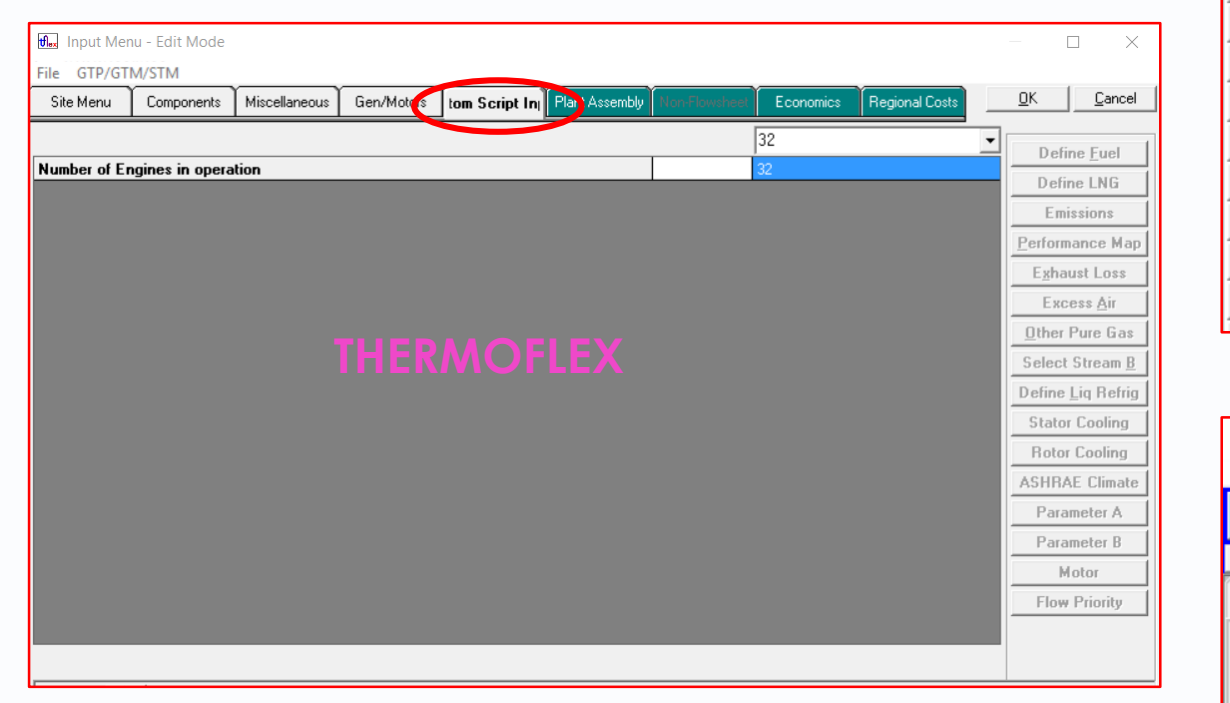

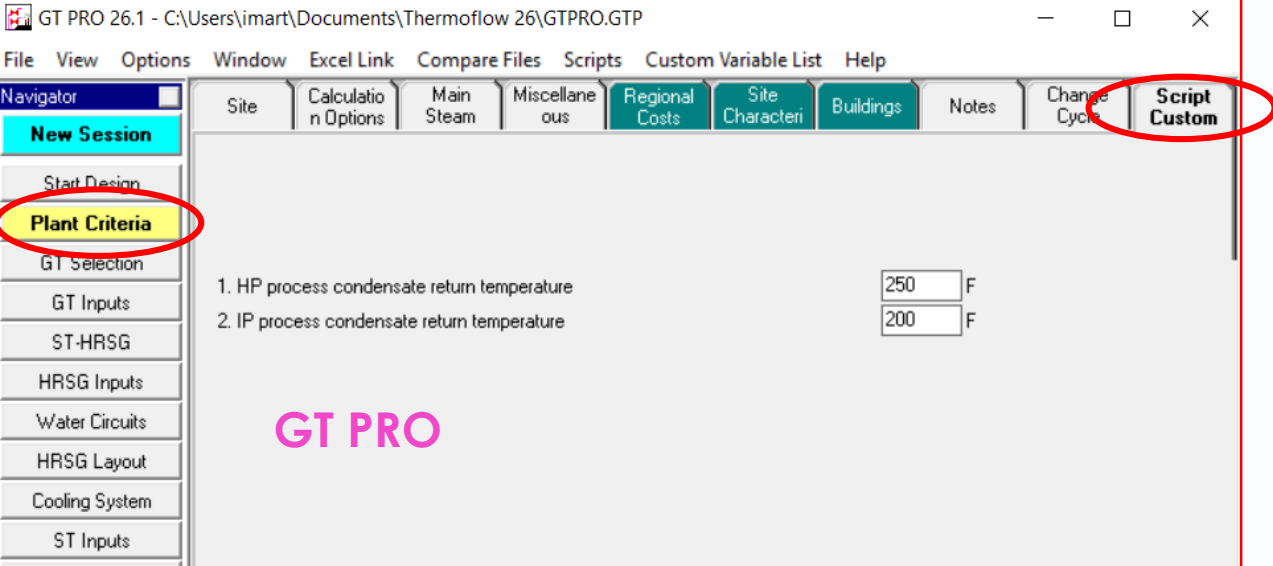

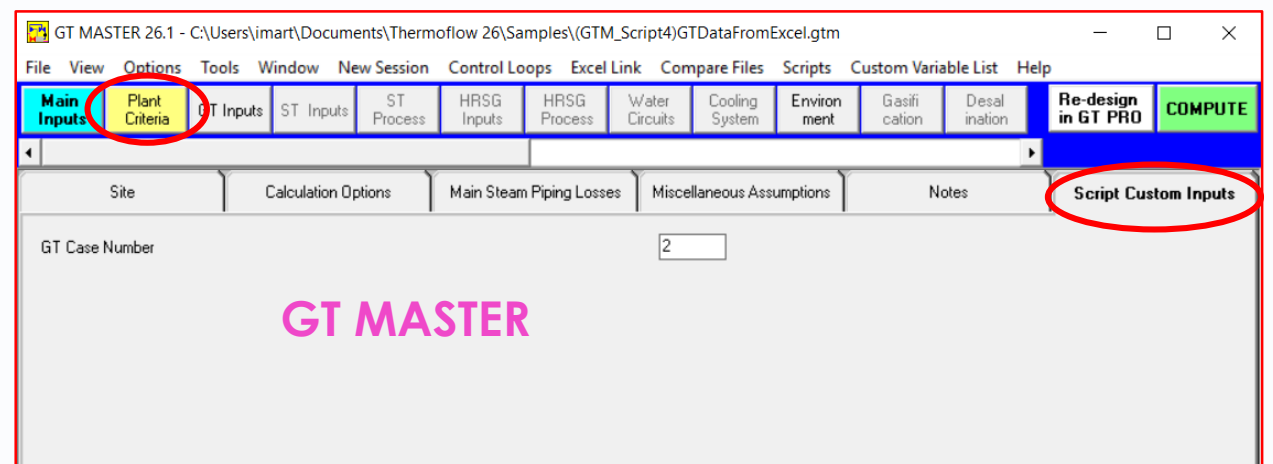

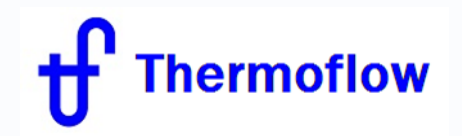

#### **Run SCRIPT**

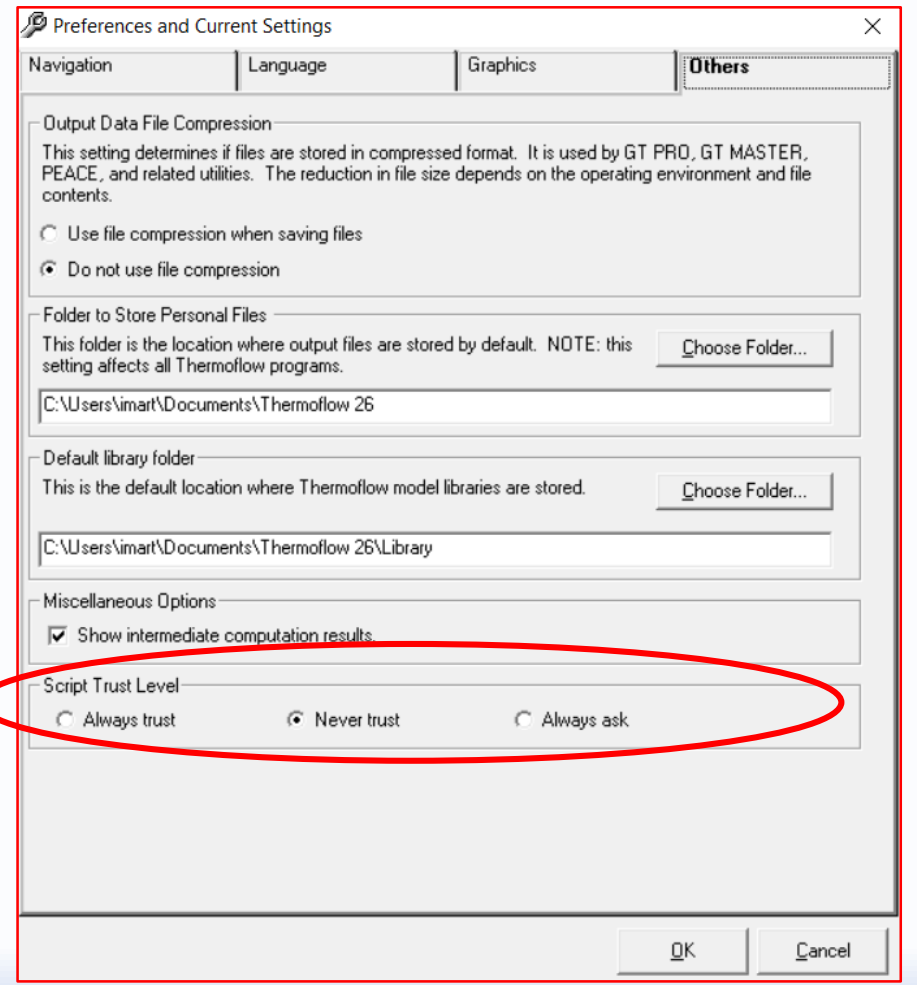

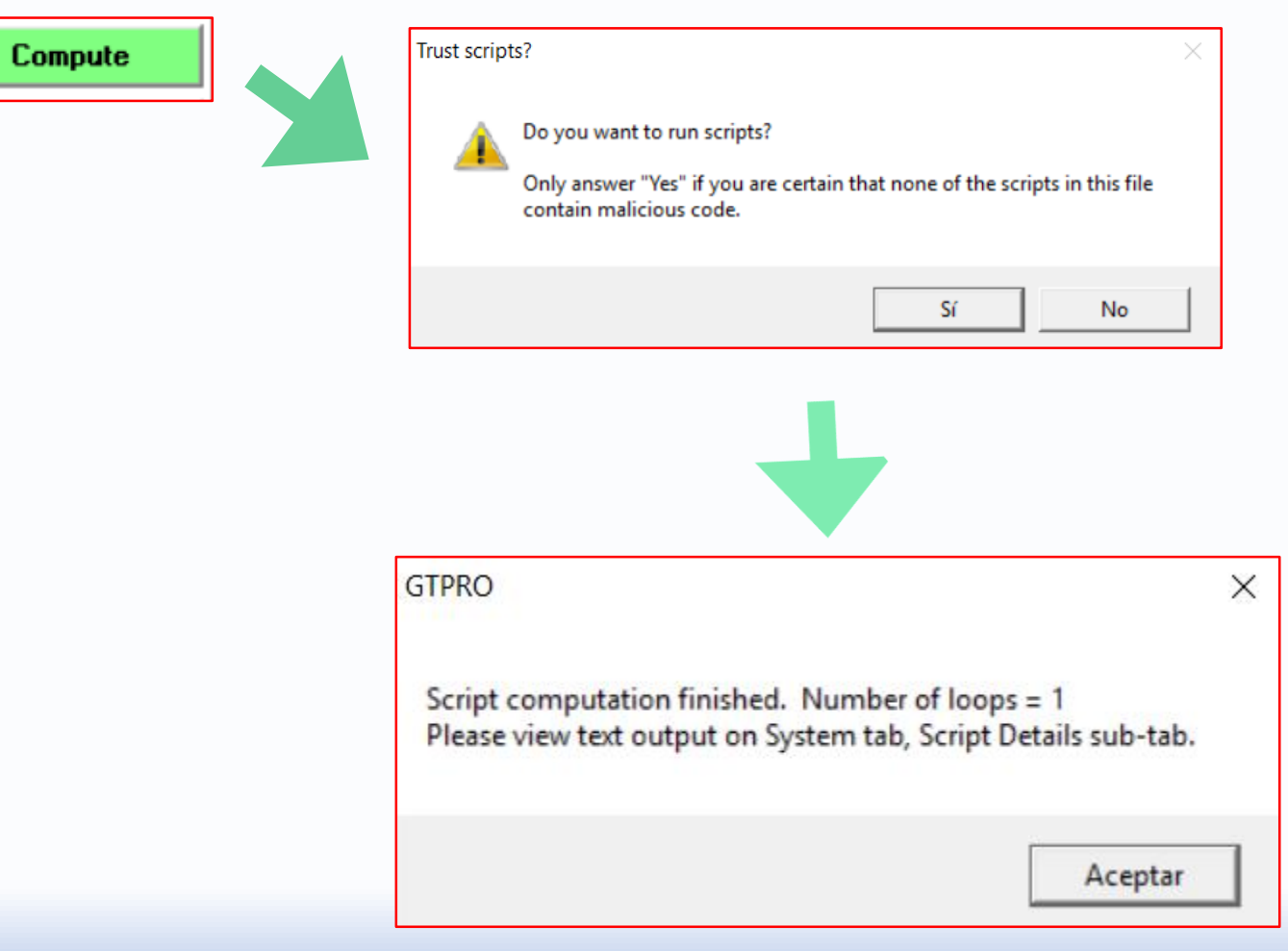

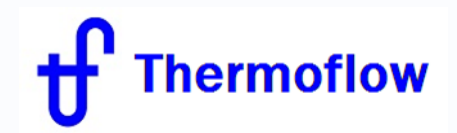

#### **SCRIPT Outputs GT PRO – GT MASTER**

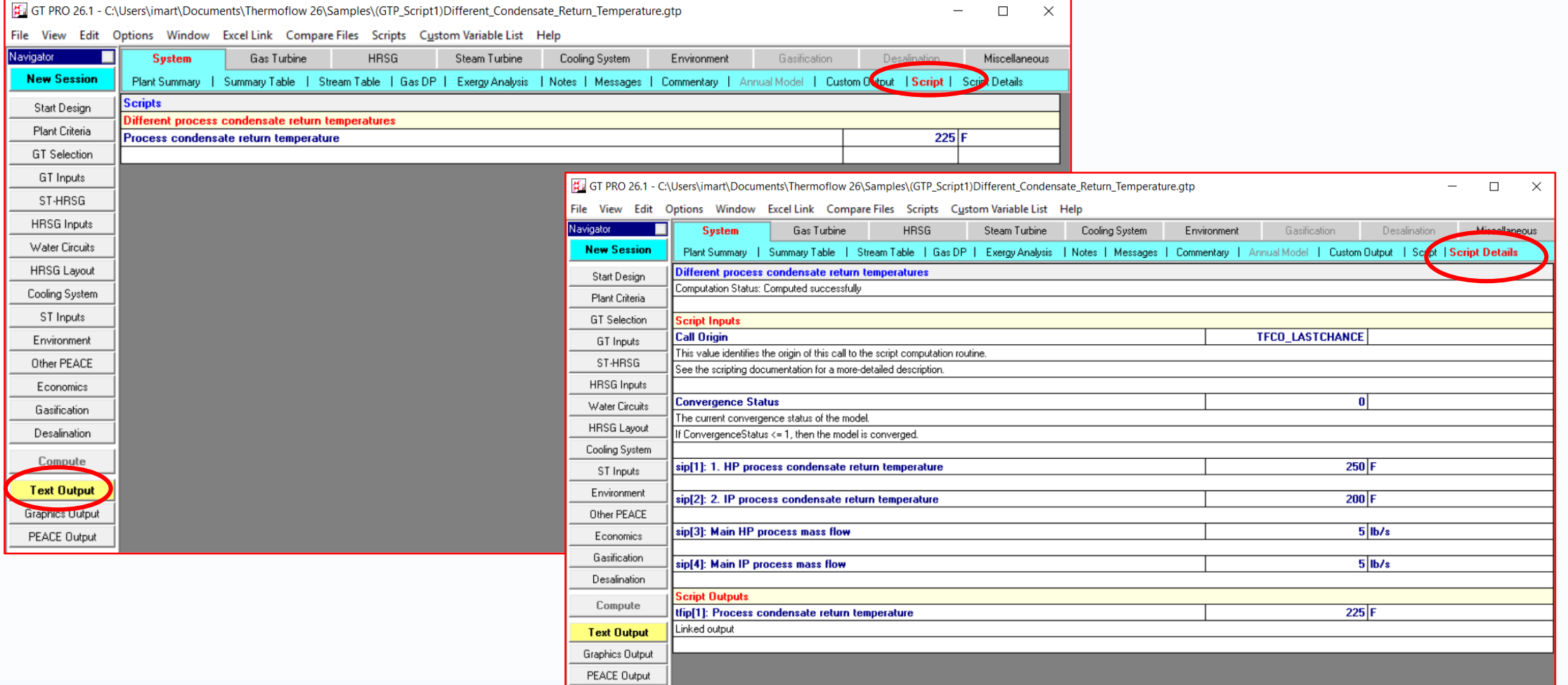

# **Thermoflow**

### **SCRIPT Outputs THERMOFLEX**

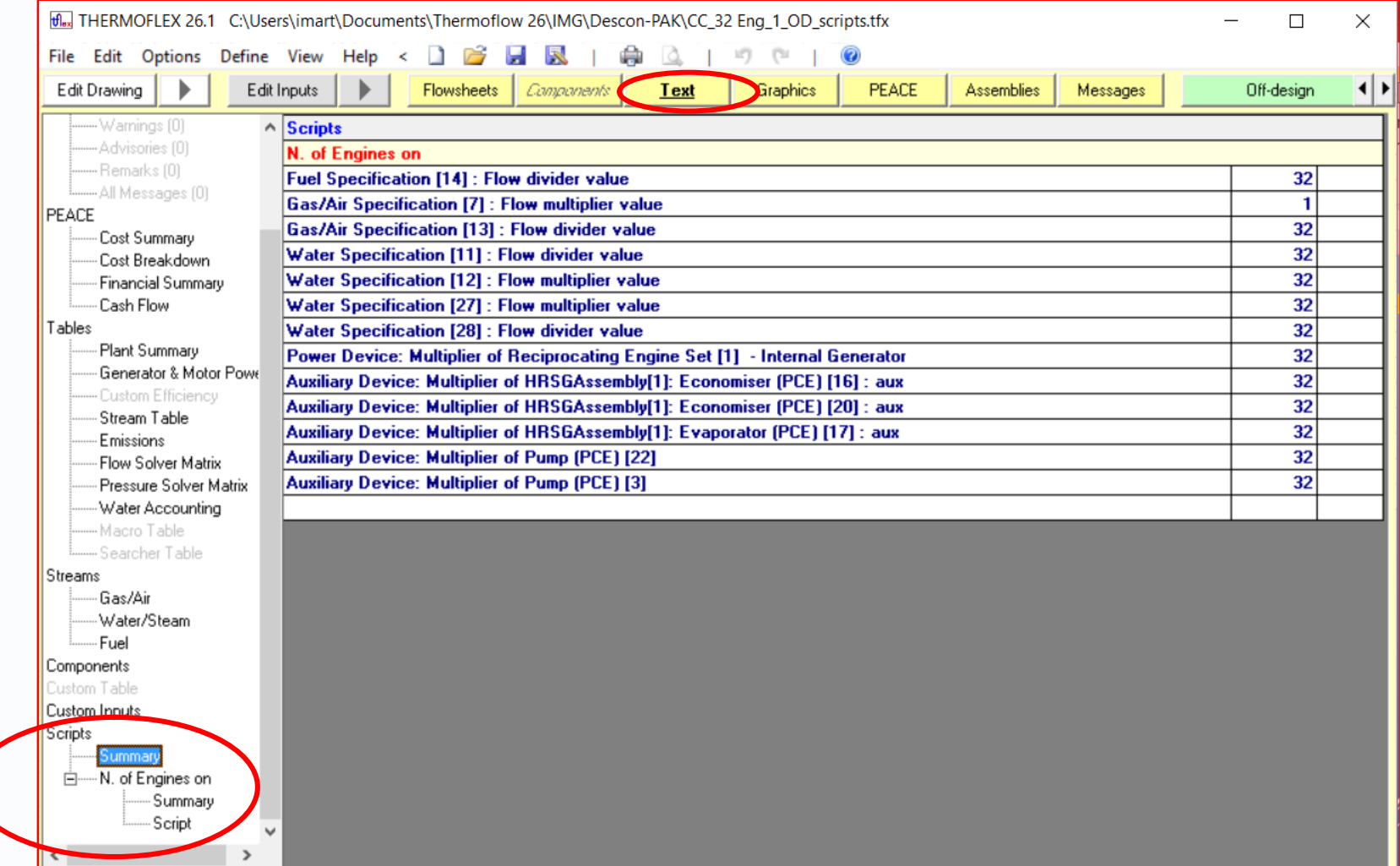

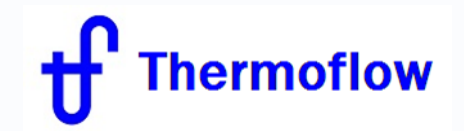

# **SCRIPTS Compatible with**

- Multiple Runs
- ELINK
- TFX: "Classic" Macros, Searcher

# hermoflow

#### **Import and Export SCRIPTS**

#### **Importing: Things that are always preserved**

The following properties of an imported script are always preserved:

- •Name and body
- •Call origins
- •Script Output Parameters

#### **Importing: Things that are never preserved**

The following properties of an imported script are never preserved: •Script Input Parameters (sips) that refer to custom inputs •Custom inputs, file-specific.

#### **Importing: Things that may be preserved**

Script Input Parameters (sips) and Thermoflow Input Parameters (tfips) are links to variables in the main program hosting the script. When a script is imported, the script will ask the main program (e.g. THERMOFLEX, GT PRO, or GT MASTER) if its sip and tfip variables are still available in the current file. If they are, the variables will be preserved. If they are not, then the variables will be cleared and the script itself will also be disabled.

This process may not be perfect. It is up to the user to ensure that all of an imported script's sips and tfips have been properly assigned, and to reassign them if necessary.

When importing a script exported from a different program (i.e. importing a script exported from THERMOFLEX into a GT PRO file, or a script made in GT PRO into a THERMOFLEX file, etc.), all sips and tfips will be cleared.

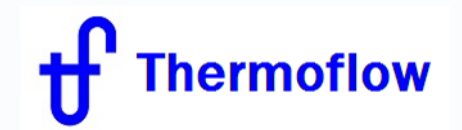

#### **SCRIPTS Samples**

#### **GT PRO**:

- (GTP Script1)Different Condensate Return Temperature
- (GTP Script2)Different Steam Export Prices
- (GTP Script3)Script DB STkW

#### **GT MASTER**:

- (GTM\_Script1)ExtractionSelector
- (GTM\_Script2)ACC\_Scheduling
- (GTM\_Script3)CustomOutputs
- (GTM\_Script4)GTDataFromExcel & (GTM\_Script4)GTDataFromExcel.xls

#### **THERMOFLEX**:

- (S2-36)Load Scheduling 6-on-1 CC Plant
- (S2-37)Modeling M-on-N Plant Using Scripts
- (S5-22) SolarPV with Gas Turbine Backup using Scripting
- (S5-23) WindFarm with Gas Turbine Backup using Scripting

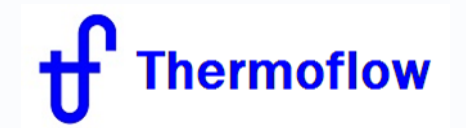

#### **SCRIPTS Help:**

**GT PRO**: Chapter 24

**GT MASTER**: Chapter 24

**THERMOFLEX**: Chapter 3.3

Contact THERMOFLOW Support at **info@thermoflow.com**